## **Digital Mosaic Project Sheet**

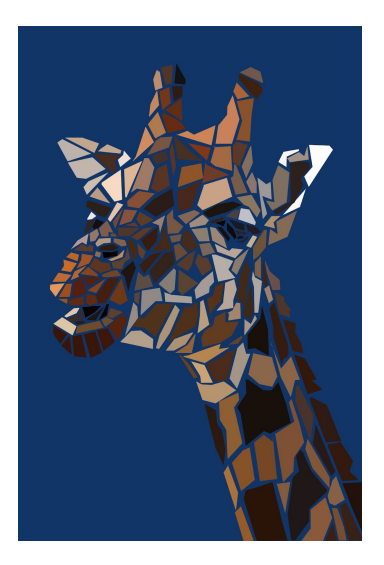

**Essential Question:** How does repetition affect an artwork?

## **Project Objectives:**

- I can create a digital piece of artwork in a mosaic style.
- I can identify characteristics of a mosaic and identify a mosaic among works of art.
- I can use the polygonal lasso, eyedropper, and paint bucket tools on Adobe Photoshop.
- I can demonstrate knowledge of description, analysis, interpretation, and judgment of my own work and the work of others.

## **Project Procedures:**

- 1. Search and save an animal picture from Google images.
- 2. Open the image in Adobe Photoshop.
- 3. Change the Image Size, by clicking Image > Image Size > 8 in width, 11 inch height > 180 resolution.
- 4. On a new layer, create a polygon shape using the polygonal lasso tool.
- 5. Click the eyedropper tool to select a color in your polygon.
- 6. Fill the shape with the paint bucket tool.
- 7. Repeat until polygons make up your entire image.
- 8. Optional: When completed, create a new layer and paint it one color. Set it under your mosaic layer to contrast your mosaic.

## **Project Checklist:**

- \_\_\_I saved a google image using the "copyright free" google search tools
- \_\_\_Using the polygonal lasso tool, I filled my animal with polygons of solid color.
- \_\_\_Creating a new layer, I chose a contrasting color for my background.

**Grading Criteria:** *\*See general grading rubric.*